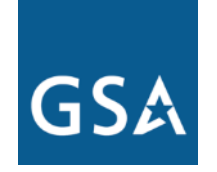

## Federal Acquisition Service

## **GSA Carbon Footprint Tool**

**Jennifer Hazelman September 17, 2015**

**carbonfootprint@gsa.gov** 

### Federal Acquisition Service

## **Agenda**

- $\triangleright$  Introduction to the CFT
- $\triangleright$  How the CFT Can Help You with EO 13693
	- Baselines and Goals
	- Create Your Agency Profile and Hierarchy
	- Data Entry
	- GHG Organizational Dashboard
	- QA and Reports
	- FEMP Export
- $\triangleright$  Register for the CFT
- **≻ Questions**

### **U.S. General Services Administration**

### **About the GSA Carbon Footprint Tool**

## **At a glance…**

- $\triangleright$  Web-based tool designed for federal agencies to collect, review, report, and reduce GHG emissions as required by EO 13693.
- Aligns to the *Federal Guidance on GHG Accounting and Reporting* and the DOE FEMP workbooks
- $\triangleright$  Created in 2010 with input and road testing from more than 50 Federal agencies. Over 1,000 registered federal users across 30 agencies.
- $\triangleright$  GSA provides access to the Tool, technical assistance, and limited subject matter expertise for free.
- GSA's goal is to help agencies achieve GHG reduction goals.

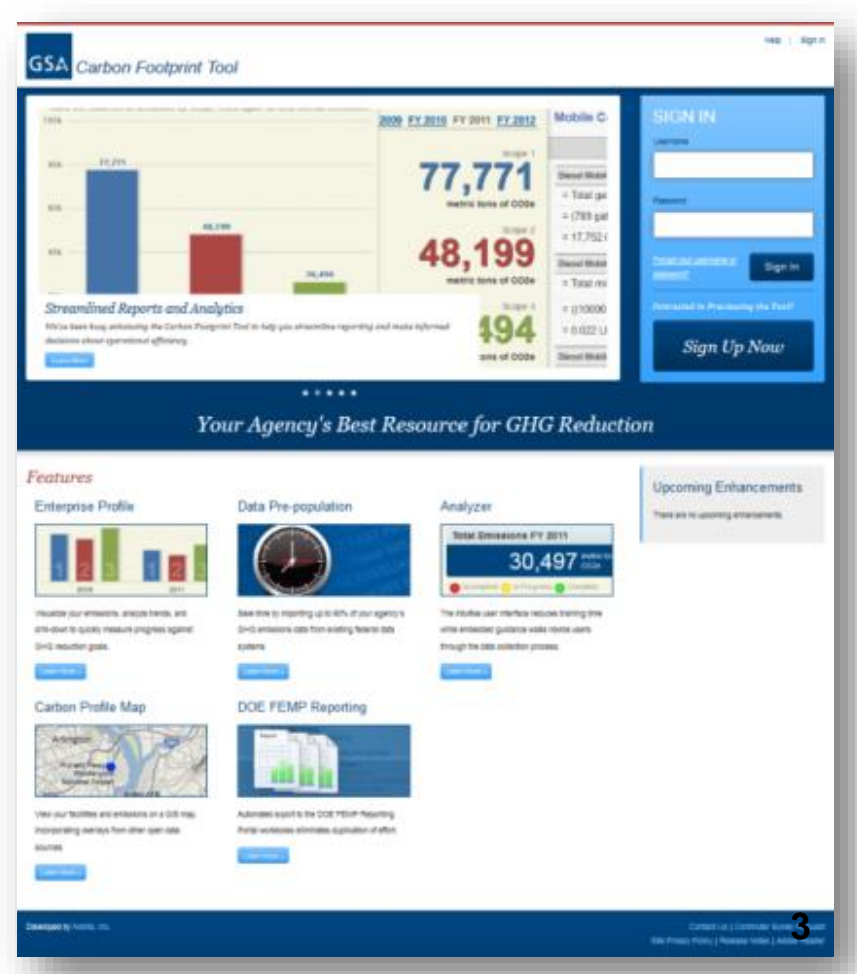

*https://www.carbonfootprint.gsa.gov*

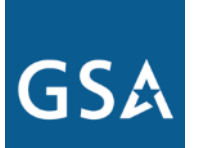

### Federal Acquisition Service

## **EO 13693 and the CFT**

*"I want to report GHG emissions data to the White House CEQ… with high accuracy, but without excessive effort."*

### $\triangleright$  The CFT can help!

- Data Entry: Import, centralized entry, or distributed entry
- Data QA
- Data storage/Year-over-year consistency
- Reporting
- Exporting
- Roll-up

### Federal Acquisition Service

## **CFT Homepage**

- $\triangleright$  View organization
- $\triangleright$  Setup
	- Create and update agency profile
	- Manage users and user roles
	- Define baselines and goals
- **≻Enter GHG data**
- **≻Review data**

**≻Reports** 

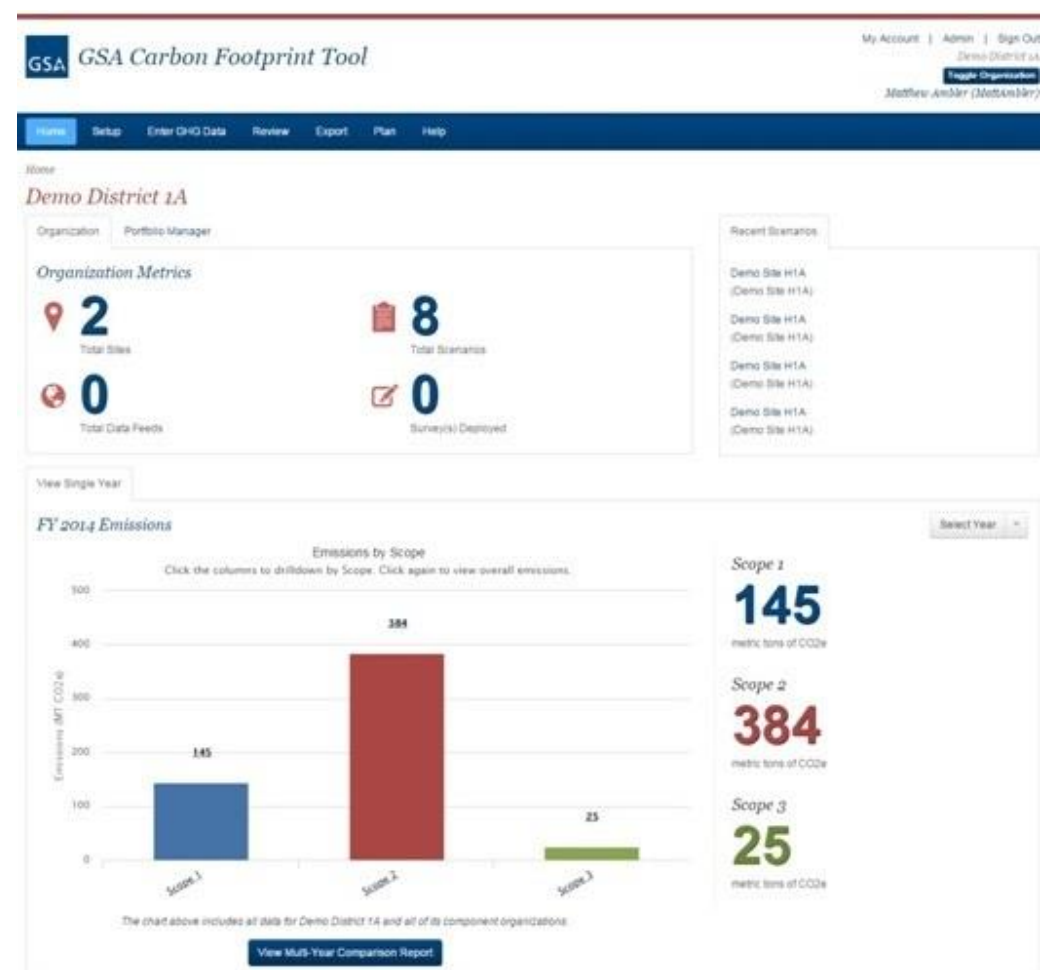

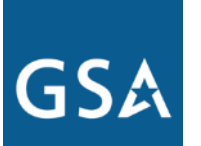

### Federal Acquisition Service

## **Hierarchy and Roll-up**

- $\triangleright$  Agency
	- Bureau
		- Region
		- Region
	- Bureau
		- Region
		- Region
	- Bureau
- **► Data Entry occurs at appropriate level**
- Reports and Exports include all data within umbrella of selected organizational level
- $\triangleright$  Special dashboards and reports compare components

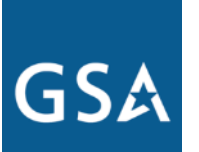

### Federal Acquisition Service

## **Define Baselines and Goals**

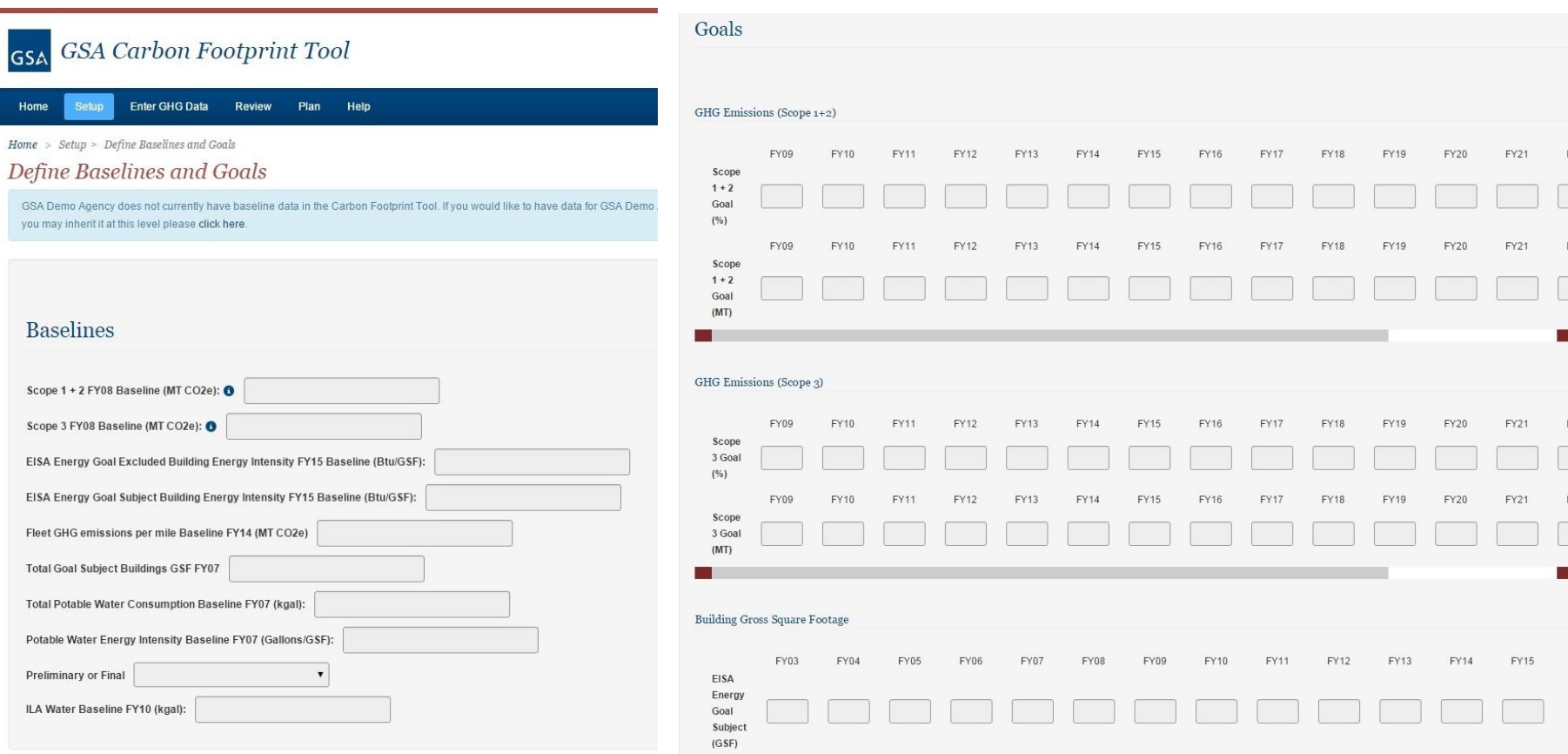

### Federal Acquisition Service

## **Enter GHG Data**

- $\triangleright$  Multiple data types covering all GHG scopes
- $\triangleright$  Import from EPA Portfolio Manager
- **▶ Batch upload** existing data
- $\triangleright$  Manual data entry

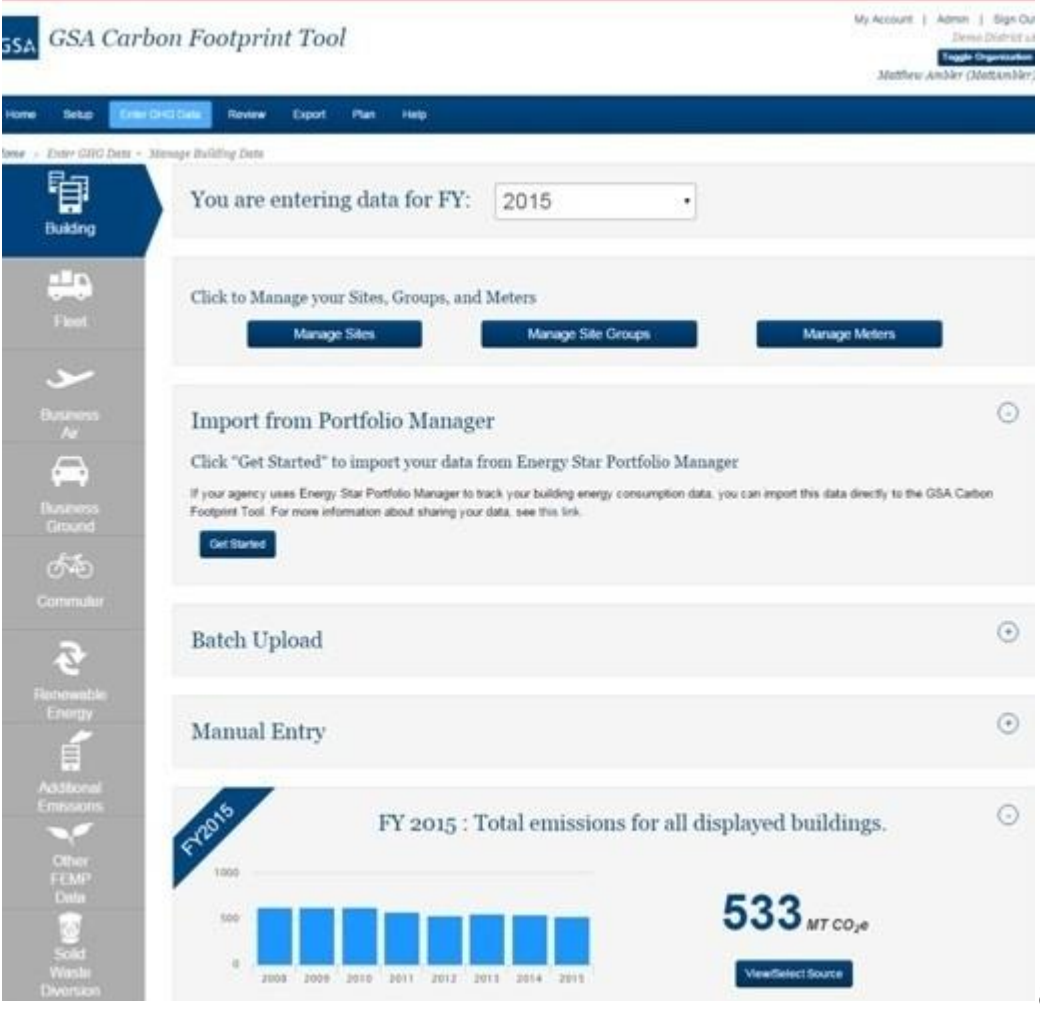

### **U.S. General Services Administration**

### Federal Acquisition Service

## **Organizational Dashboard**

- $\triangleright$  Regional emissions by year
- $\triangleright$  Emissions by scope
- $\triangleright$  Energy intensity by year
- $\triangleright$  Water intensity by year

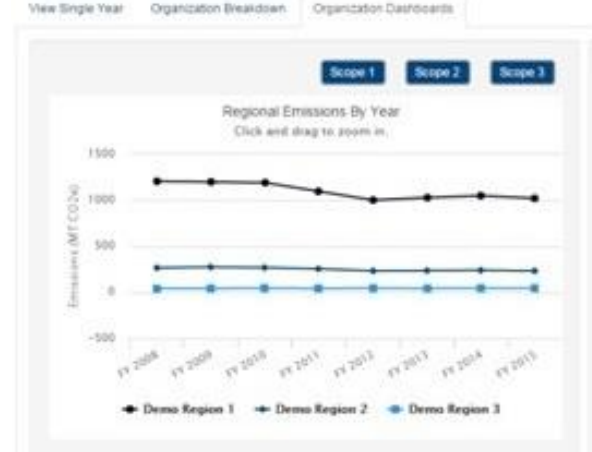

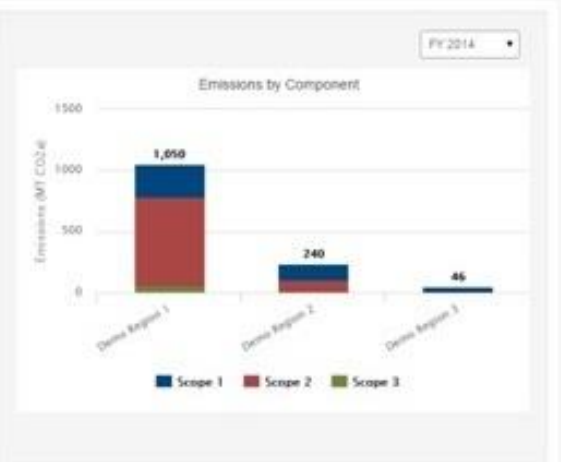

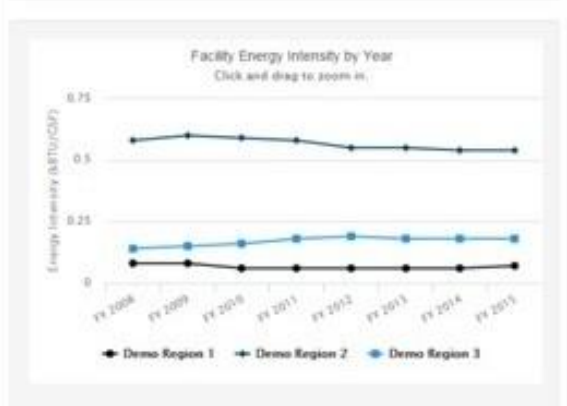

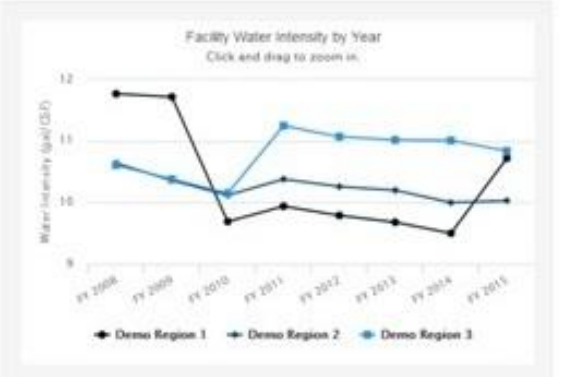

**9**

**U.S. General Services Administration**

**10**

### Federal Acquisition Service

## **Year Over Year Comparison Report**

- **► Emissions per year,** broken down by scope
- **► Visualize trends over** time

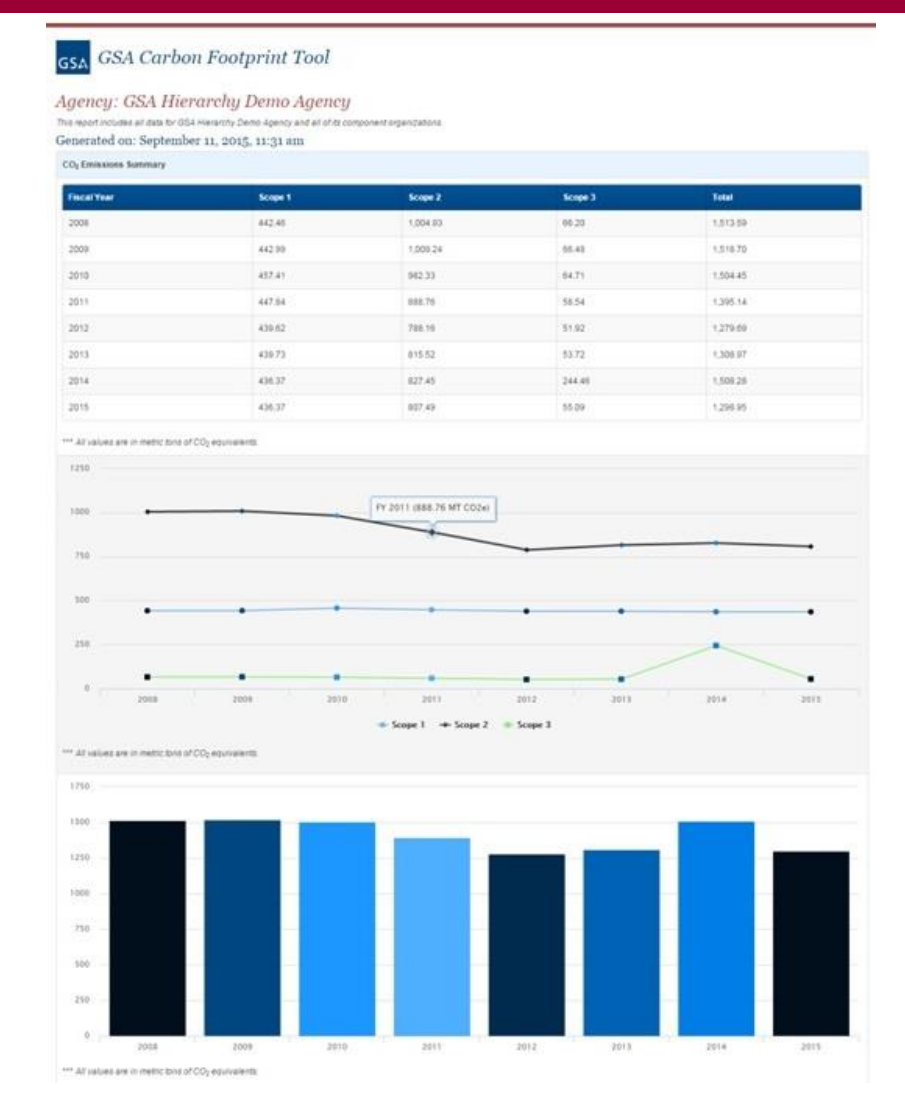

### **U.S. General Services Administration**

### Federal Acquisition Service

## **Summary Report**

 $\triangleright$  View a summary report of your agency's GHG emissions by type of data – top down or bottom up

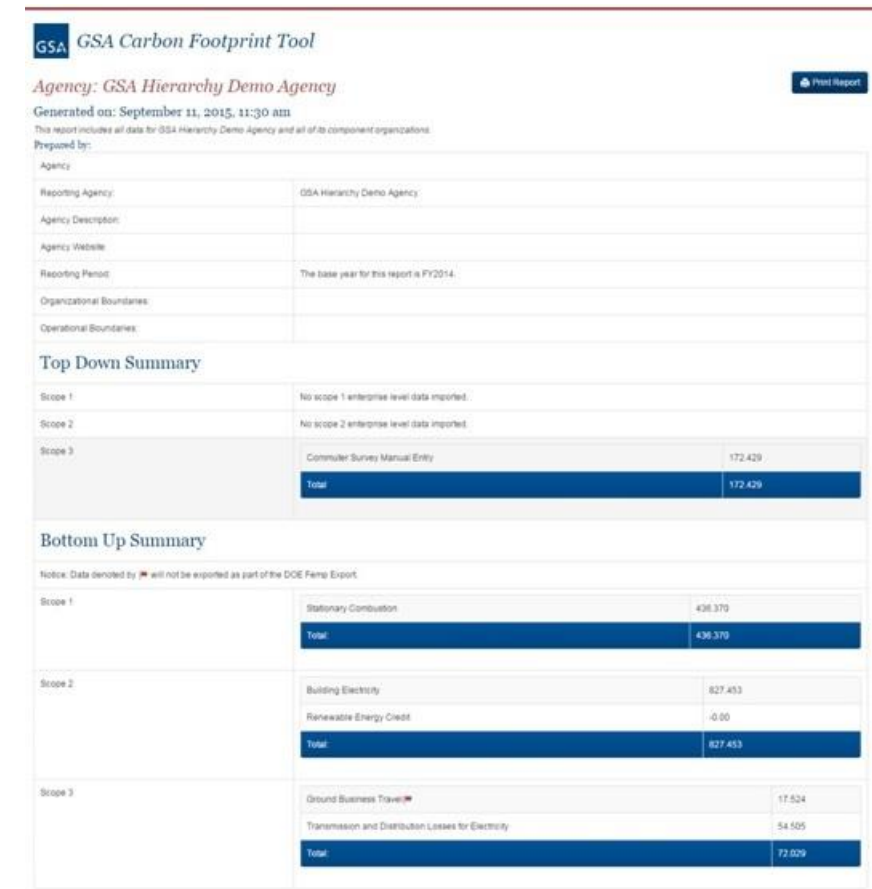

### Federal Acquisition Service

## **Additional Features**

- $\triangleright$  Quality assurance review to ensure data accuracy
- $\triangleright$  Visualize enterprise on carbon profile map
- $\triangleright$  Scope 3 Employee Commuter Survey
- $\triangleright$  Automatically download GHG inventory directly into DOE FEMP Reporting Portal format for easy reporting

### Features

### Enterprise Profile Home

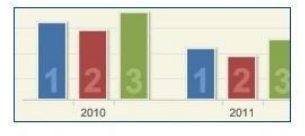

Visualize your emissions, analyze trends, and drill-down to quickly measure progress against GHG reduction goals.

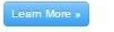

### Carbon Profile Map

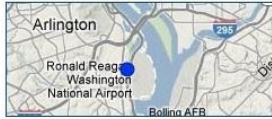

View your facilities and emissions on a GIS map, incorporating overlays from other open data sources

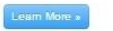

**Provided by** 

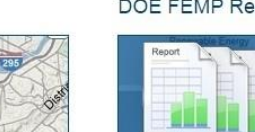

duplication of effort.

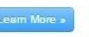

### Data Pre-population

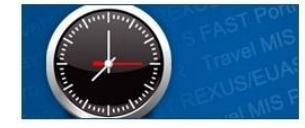

Save time by importing up to 90% of your agency's GHG emissions data from existing federal data systems

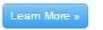

### DOE FEMP Reporting

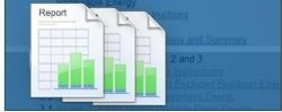

Automated download of the DOE FEMP Reporting Portal workbooks eliminates

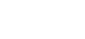

### QA Review

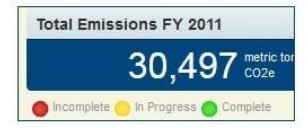

The intuitive user interface reduces training time while embedded quidance walks users through the data collection and QA review process

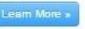

### Scope 3 Commuter Survey

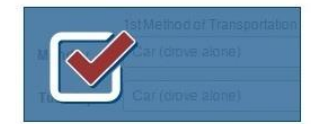

The Scope 3 Commuter Survey as a turn-key solution to capture, calculate, and report Scope 3 Employee Commute information

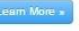

**Site Privacy Poli** 

### **U.S. General Services Administration**

### Federal Acquisition Service

## **Register for the CFT**

Sign In | Help

### **GSA**

**GSA Carbon Footprint Tool** 

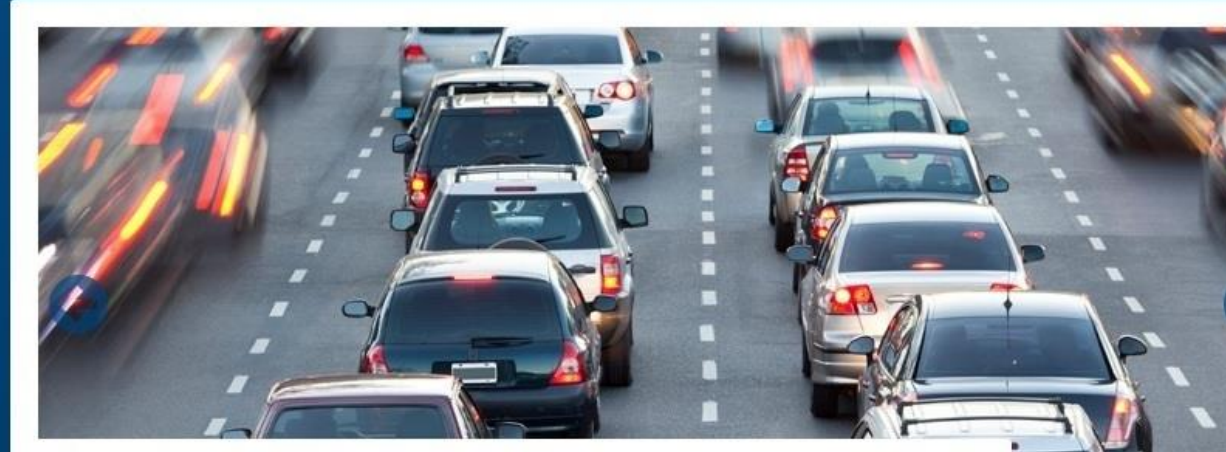

### Scope 3 Commuter Survey

Learn More

Find out how your employees actually get to work, what are the greenhouse gas implications, and what you can do to save your staff time and money with alternative work and commuting options.

### **Your Agency's Best Resource for GHG Reduction**

The GSA Carbon Footprint Tool is designed specifically to help your agency calculate, report, and reduce greenhouse gas emissions as specified under Executive Order 13693. Sign up now (or log in above) to see how the GSA Carbon Footprint Tool can help your agency!

**Interested in Previewing the Tool?** 

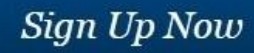

### *https://www.carbonfootprint.gsa.gov*

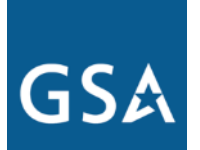

Federal Acquisition Service

**Contact Information**

Jennifer Hazelman GSA CFT Program Manager 816.510.4570 URL: https://www.carbonfootprint.gsa.gov Email: carbonfootprint@gsa.gov